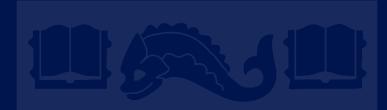

## Github & Git

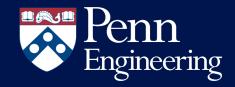

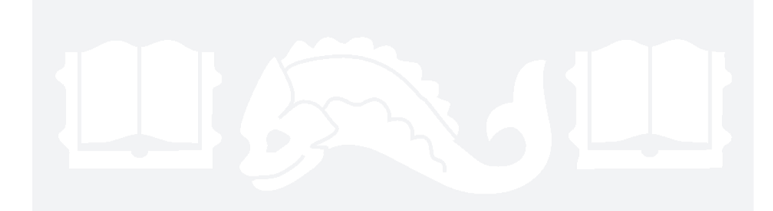

## **Github Project**

Agile Project Management

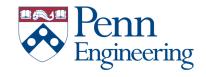

## **XP** Concepts

- User stories
- Release planning
- Iteration planning
- Project velocity (story points)
- Test driven development
- Pair programming
- Continuous Integration

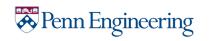

### **GitHub Project**

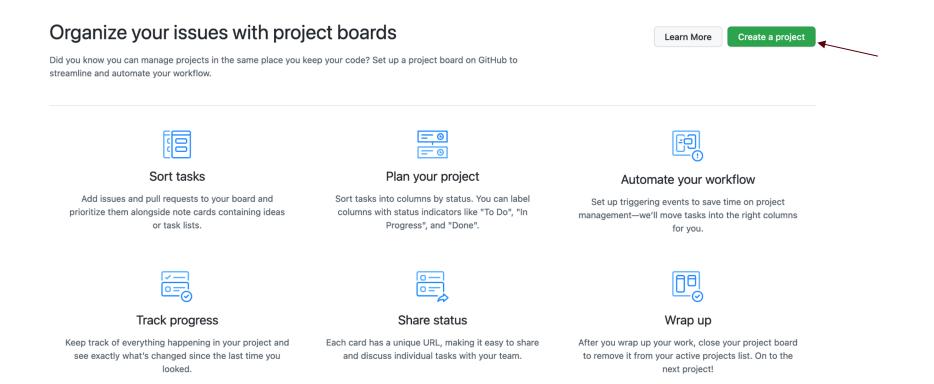

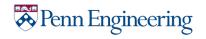

### GitHub Project

#### Create a new project

Coordinate, track, and update your work in one place, so projects stay transparent and on schedule.

#### Project board name

Sample Project

**Description** (optional)

#### **Project template**

Save yourself time with a pre-configured project board template.

Template: Basic kanban -

#### Create project

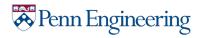

### GitHub Project Board

| △ cis557/github-project-workshop                                                                                      | Private       |               |                    |          | C              | watch ▾ 3 ☆ Star 0 양 Fo                         | ork 0 |
|----------------------------------------------------------------------------------------------------|---------------|---------------|--------------------|----------|----------------|-------------------------------------------------|-------|
| <> Code 💿 Issues 🕺 Pull requests                                                                                      |               | 🛛 Wiki 🕕 Secu | urity 🗠 Insights 🕸 | Settings |                |                                                 |       |
| Sample Project                                                                                                    |               |               |                    |          | Q Filter cards | < + Add cards                                   | ×     |
| Jpdated 1 minute ago                                                                                                  |               |               |                    |          |                | is:open                                         |       |
| 3 To do +                                                                                                    | 0 In progress | +             | 0 Done             | + …      |                | You can use the filters available in issue sear | rch.  |
| Helcome to GitHub Projects '+ '''<br>We're so excited that you've decided to<br>create a new project! Now that you're |               |               |                    |          | + Add column   | Search results                                  |       |
| here, let's make sure you know how to get the most out of GitHub Projects.                                            |               |               |                    |          |                | No results                                      |       |
| <ul> <li>Create a new project</li> <li>Give your project a name</li> </ul>                                            |               |               |                    |          |                |                                                 |       |
| <ul> <li>Press the ? key to see available<br/>keyboard shortcuts</li> </ul>                                           |               |               |                    |          |                |                                                 |       |
| Add a new column                                                                                                    |               |               |                    |          |                |                                                 |       |
| Drag and drop this card to the new<br>column                                                                          |               |               |                    |          |                |                                                 |       |
| Search for and add issues or PRs to<br>your project                                                                   |               |               |                    |          |                |                                                 |       |
| Manage automation on columns                                                                                          |               |               |                    |          |                |                                                 |       |
| Archive a card or archive all cards in a<br>column                                                                    |               |               |                    |          |                |                                                 |       |
| Added by ericfouh                                                                                                    |               |               |                    |          |                |                                                 |       |
| E Cards                                                                                                    |               |               |                    |          |                |                                                 |       |
| Cards can be added to your board to<br>track the progress of issues and pull                                          |               |               |                    |          |                |                                                 |       |

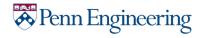

#### **Iteration Planning**

Milestones

| ♡ Labels         中 Milestones         |                                                  | New milestone     |
|---------------------------------------|--------------------------------------------------|-------------------|
|                                       |                                                  | Sort <del>-</del> |
| User Registration and login Prototype | 0% complete 0 open 0 closed<br>Edit Close Delete |                   |

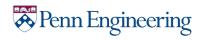

#### **User Stories**

- Broken down into tasks called issues in GitHub
- Issues should belong to a milestone
- Issues should have labels
- Assign issues to team members

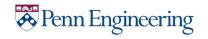

#### **User Stories**

| ericfouh  | commented 10 minutes ago                                                         |                                                    | © ···        | Assignees                                                                                                    |      |
|-----------|----------------------------------------------------------------------------------|----------------------------------------------------|--------------|----------------------------------------------------------------------------------------------------|------|
| No desci  | iption provided.                                                                 |                                                    |              | 🗊 ericfouh                                                                                                    |      |
| (†) (†) e | ricfouh added this to the User Registra                                          | ation and login Prototype milestone 10 minutes ago |              | Labels<br>Ul design                                                                                                    |      |
| A 🗊 e     | ricfouh self-assigned this 10 minutes a                                          | go                                                 |              | Projects                                                                                                    |      |
| 🕤 🕧 e     |                                                                                  |                                                    |              |                                                                                                    |      |
| Ĭ         | ricfouh added the UI design label 6 m<br>ricfouh added this to To do in Sample l |                                                    |              | To do <del>v</del><br>Milestone                                                                                               |      |
| Ĭ         |                                                                                  | Project 6 minutes ago                              |              | Milestone<br>User Registration and login Proto                                                                                | type |
| Ĭ         | ricfouh added this to To do in Sample i<br>Preview                               |                                                    | @ ٢٩ ٩.<br>• | Milestone                                                                                                    |      |
| Write     | ricfouh added this to To do in Sample i<br>Preview                               | Project 6 minutes ago                              | @ ٢ ٢.٠      | Milestone<br>User Registration and login Protol<br>Linked pull requests<br>Successfully merging a pull request<br>this issue. |      |

A Sample Project

| © Labels ♀ Milestones                         | Edit milestone New iss |
|-----------------------------------------------|------------------------|
| User Registration and login Prototype         |                        |
| Due by September 24, 2021 0% complete UX work |                        |
| □ O 10pen ✓ 0 Closed                          |                        |
|                                               |                        |

| odated 4 minutes ago                                    |   |               |   |        |   |
|---------------------------------------------------------|---|---------------|---|--------|---|
| 1 To do                                                 | + | 0 In progress | + | 0 Done | + |
| login prototype     #1 opened by ericfouh     Ul design |   |               |   |        |   |
| Cuser Registration and login Prototype                  | Ð |               |   |        |   |
|                                                         |   |               |   |        |   |
|                                                         |   |               |   |        |   |
|                                                         |   |               |   |        |   |
|                                                         |   |               |   |        |   |
|                                                         |   |               |   |        |   |
|                                                         |   |               |   |        |   |
|                                                         |   |               |   |        |   |
|                                                         |   |               |   |        |   |
|                                                         |   |               |   |        |   |
|                                                         |   |               |   |        |   |

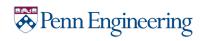

### **Test-Driven Development**

- Create a separate test branch

- Use a continuous integration tool to automatically run tests when updates are committed

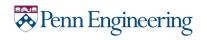

## Pair Programming

• Use pull requests to merge code

Request code reviews from teammates

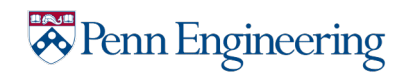

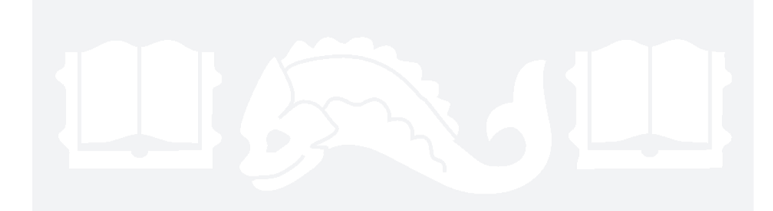

#### **Introduction to Github**

Installation & Basics

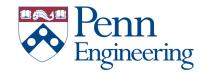

#### Introduction to Source Control

- Federated management of files and directories
- Track changes over time
- Recall previous versions

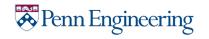

### Introduction to Git

- Created by Linus Torvalds, April 2005
- Cross platform
- Open source & free
- Uses checksums to ensure data integrity

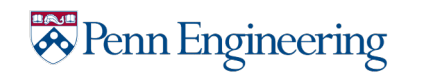

# Common Terminology

#### • "repo" = repository

- Can contain anything a project needs i.e. folders, files, images, spreadsheets, data, etc.
- "clone" = repository copy on local machine
- "commit" = an atomic change to the repository tracked by Git (Git tracks changes not versions)

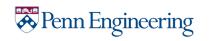

## Git CLI vs. GUI

- GUI makes easy git operations slightly more intuitive but makes complicated issues hard
- Most online resources reference Git CLI **not** GUI
- Installation
  - CLI: <u>https://cli.github.com/</u> or `\$brew install gh`
  - GUI: <u>https://desktop.github.com/</u>

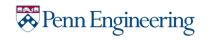

## Simple Git workflow

- `\$mkdir new\_project''
  - Make folder named 'new\_project'
- `\$cd new\_project`
  - Change drive into 'new\_project'
- `\$git init`
  - Initialize a git repository in current directory (new\_project). `git init` not needed for existing repo
- Make some changes i.e. add new text file
- `\$git add .`
  - Add all changes (can replace "." with filename to add one file) in repository to staging (staging is where all the changes you would like to commit are tracked)
- `\$git commit -m ''Adds new file''
  - Create a commit with the message "Adds new file" with the contents in staging `\$git push`
    - Upload all committed changes to remote server (Github)

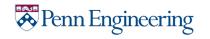

-

## Git Branching

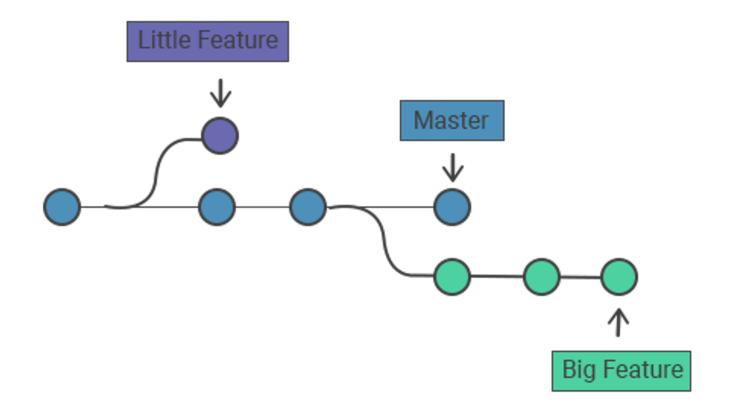

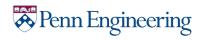

# Git Branching

- Main (master) branch: contains the code that is deployable
- Feature branches: contains code "in progress"
  - Test branch: contains unit tests
  - Development branch: contains code
- Open a pull request with code review when the code is ready to be merged
- Code should only be merged after other team members reviewed it

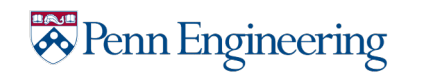

## Git Branching

- `\$git checkout -b name\_of\_branch`
  - Create a new branch with name "name\_of\_branch"
- Make changes and commit normally
- Push branch for review

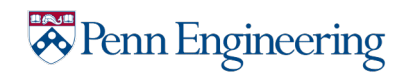

## A Note about Commit Messages

- Tell it what the commit does (present tense)
- Single line summary
- Keep lines <=100 characters

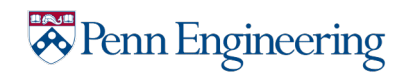